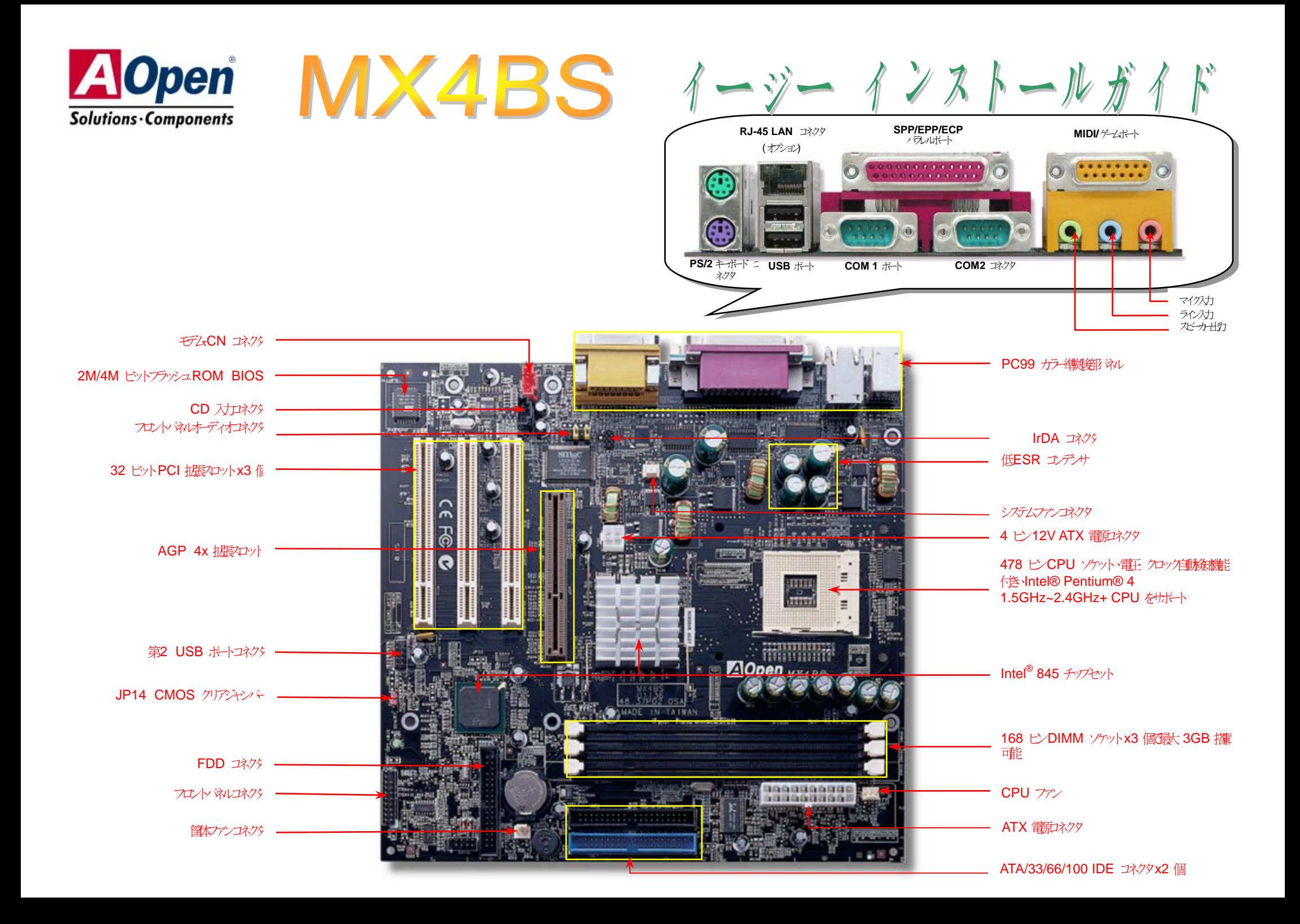

# インストールの準備

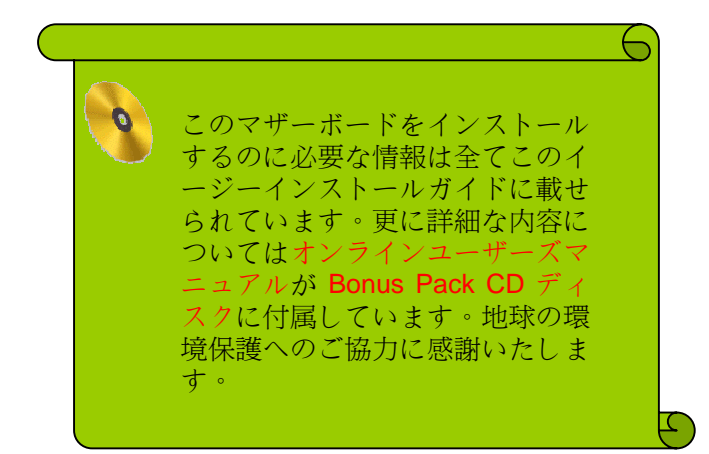

# 付属品チェックリスト

- **▶ ハードドライブIDE** ケーブル1 本
- *80* 芯線*IDE* ケーブル*1* 本
- **▶ フロッピードライブナーブル 1 本**
- *Bonus Pack CD* ディスク*1* 枚
- **▶ 本イージーインストールガイド1 式**
- リテンヨンモジール
- ▶ 登み一ド

#### *1. JP14* による*CMOS* クリア

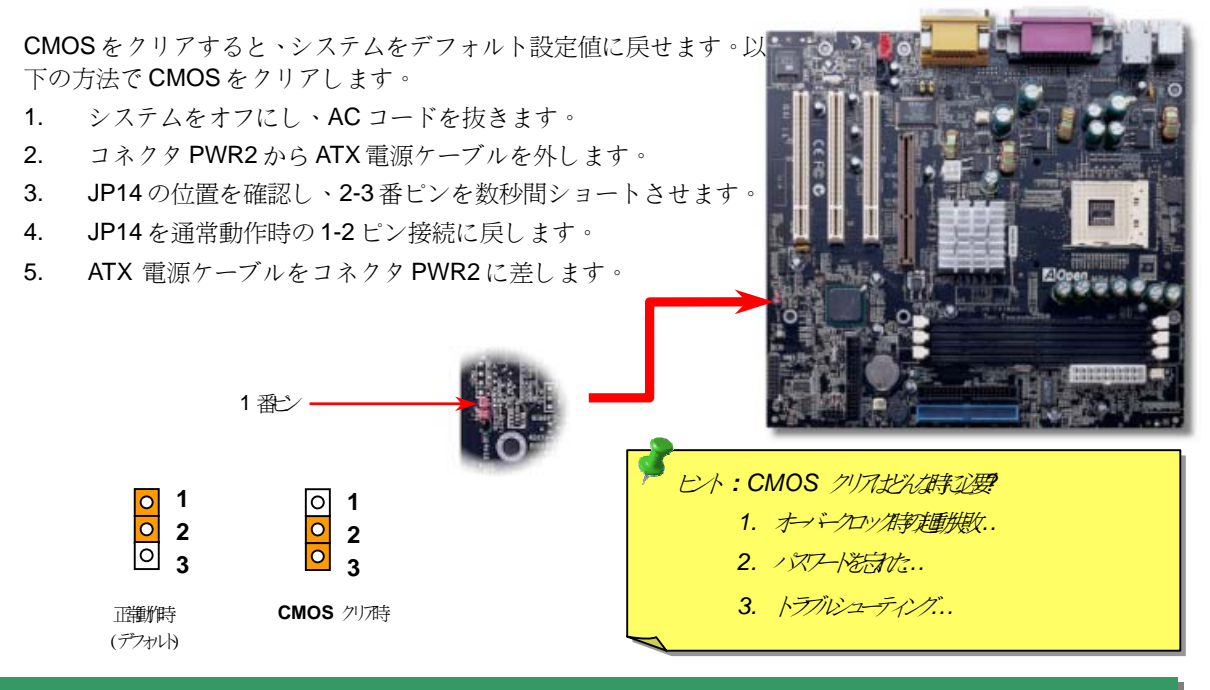

*2. CPU* のインストール

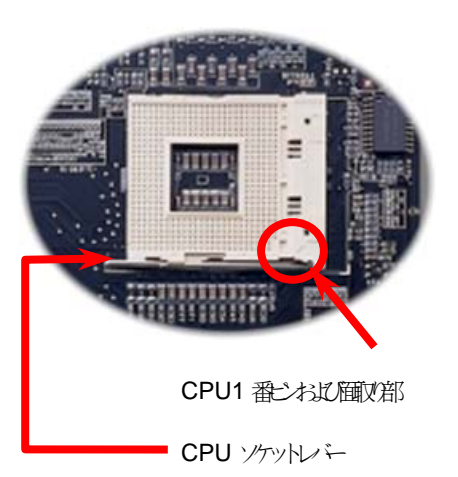

- 1. CPU ソケットレバーを 90 度引き起こします。
- 2. ソケットの <sup>1</sup> 番ピンの位置および CPU 上部の(金 色の)面取り部を確かめます。1 番ピンおよび面取 り部を合わせます。この方向で CPU をソケットに 差します。
- 3. CPU ソケットレバーを水平に戻すと、CPU のイン ストールは完了です。

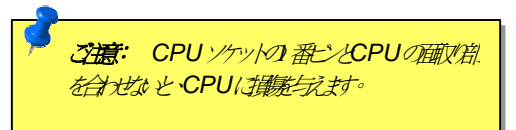

### *3.* ファンシンクのインストール *5. CPU*

このマザーボードには出荷時に CPU ソケットにリテンションモジュールが装着されてい ます。より効率的な放熱効果には、AOpen 専用のファンシンクをリテンションモジュー ルと併用される事をお勧めします。

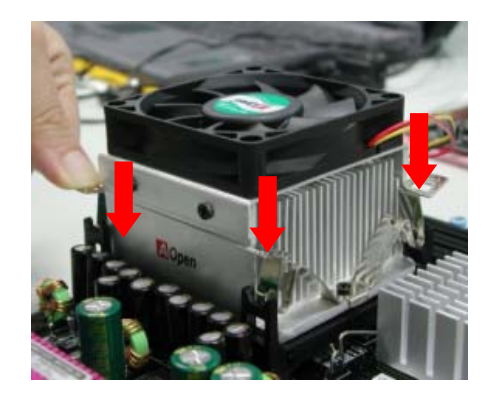

- 1. ファンシンクをリテンションモジ ュールに静かに置き、クリップで四 隅を合わせます。
- 2. 4 個のクリップを 1 個ずつおろして ファンシンクを固定します。

## *4. CPU* 及びシステムファンのインストール

CPU ファンのケーブルは 3-ピンの **CPU FAN** コネクタに差します。筐体ファンを使用される **場合は、ケーブルを FAN2 または FAN3 (ハードウェアモニタ機能なし)コネクタに差します。** 

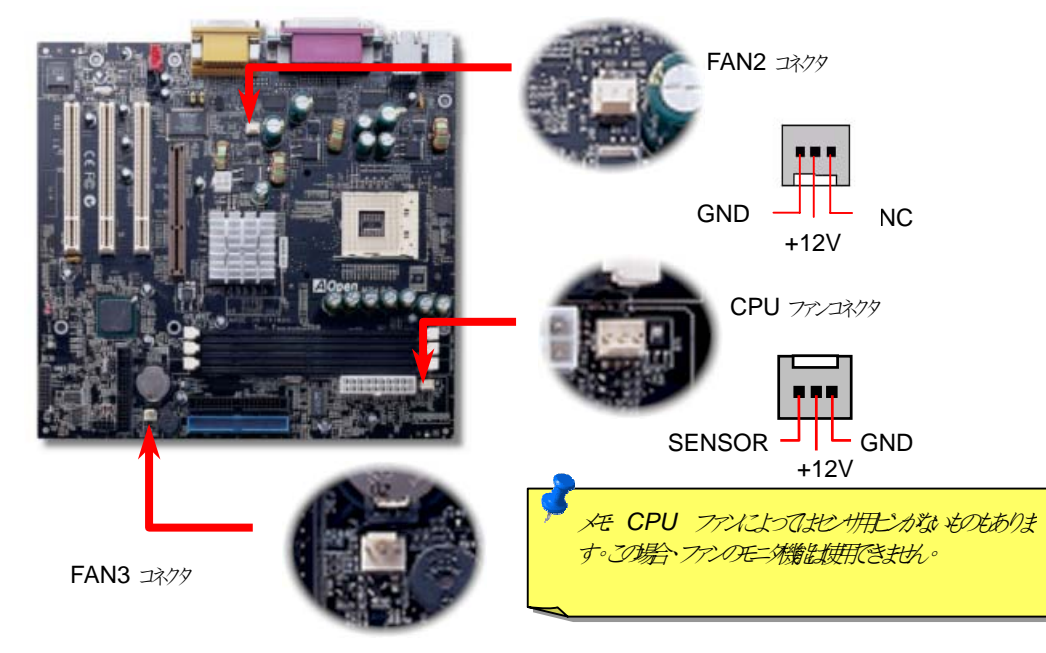

#### 5. CPU 電子メビシロック設定

#### **CPU** コア電圧の設定

このマザーボードは CPU VID 機能をサポートしています。CPU コア電圧は 1.3V to 3.5V の範囲で自動検出されます。CPU コア電圧を調節する必要はありません。

#### **CPU** クロックの設定

このマザーボードは CPU ジャンパー不要設計です。CPU クロックは BIOS セットアップ から設定可能です。ジャンパースイッチ類は不要です。

コアクロック**<sup>=</sup> CPU FSB** クロック**\* CPU** レシオ

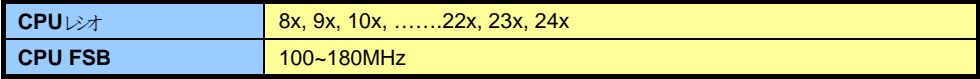

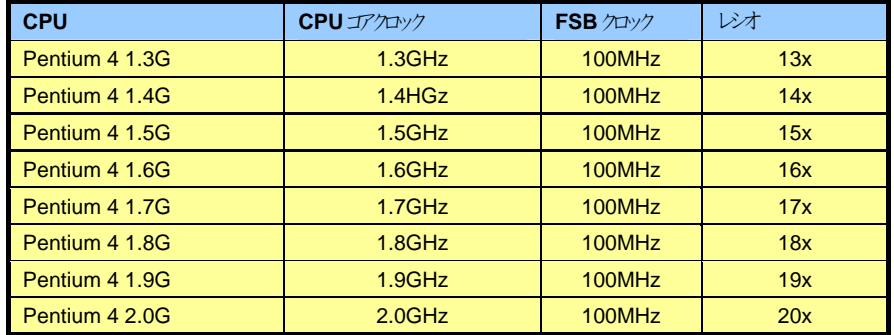

警告*:Intel® 845* チップセットは*,*最大*400MHz* システムバス*(100MHz*  \* 4) および 66MHz AGP クロックをサポートしています。より高速 のクロック競技ステムで車は損害与える可能もあります。

ヒント*:*オーバークロックにより、システム起動に失敗してフリーズした場合は、 <Home>キーを押だたデフォル設定定ります。

### **6. IrDA ユネクタク接続**

IrDA コネクタはワイヤレス赤外線モジュールの設定後、Laplink や Windows95 のケーブル 接続等のアプリケーションソフトウェアと併用することで、ユーザーのラップトップ、ノ ートブック、PDA デバイス、プリンタ間でのデータ通信をサポートします。このコネクタ は HPSIR (115.2Kbps, 2m 以内)および ASK-IR (56Kbps)をサポートします。

**IrDA** コネクタに赤外線モジュールを接続し、BIOS セットアップの UART2 Mode で正しく 設定します。IrDA コネクタを差す際は方向にご注意ください。

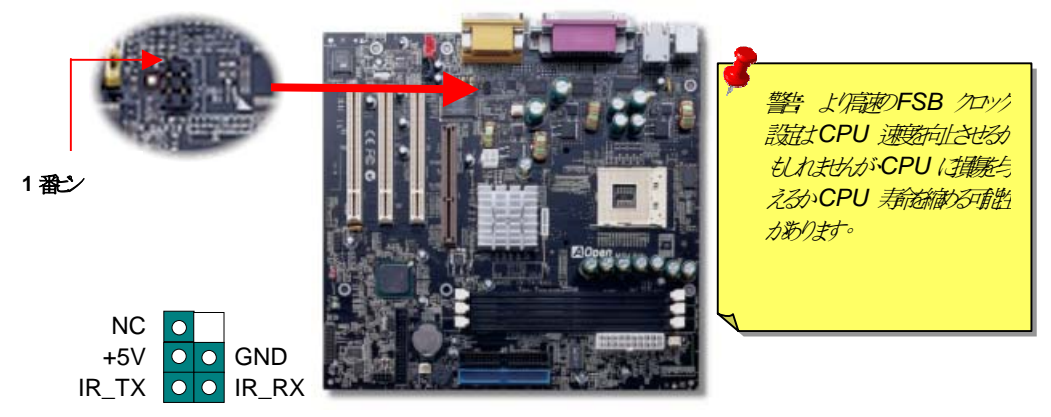

#### **8. IDE** おばケロッピーケーブルの接続

34ピンフロッピーケーブルおよび40ピンIDEケーブルをフロッピーコネクタFDCおよび IDE コネクタに接続します。区別しやすいよう IDE1 は青いコネクタとなっています。1 番 ピンの向きにご注意ください。間違えるとシステムに支障を来たす恐れがあります。

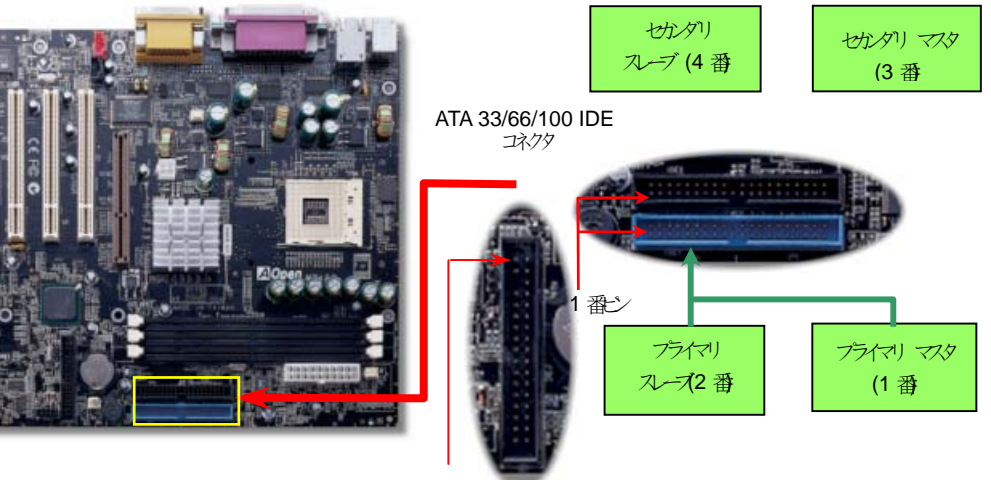

1 番ピン

### **7.** フロントパルオーディオ インター・コントリー インター・コントロール 9. フロントパルケーブルの接続

筐体のフロントパネルにオーディオポートが設定されている場合、オンボードオーディオ からこのコネクタを通してフロントパネルに接続できます。なお、ケーブルを接続する前 にフロントパネルオーディオコネクタからジャンパーキャップを外してください。フロン トパネルにオーディオポートがない場合はこの黄色いキャップを外さないでください。

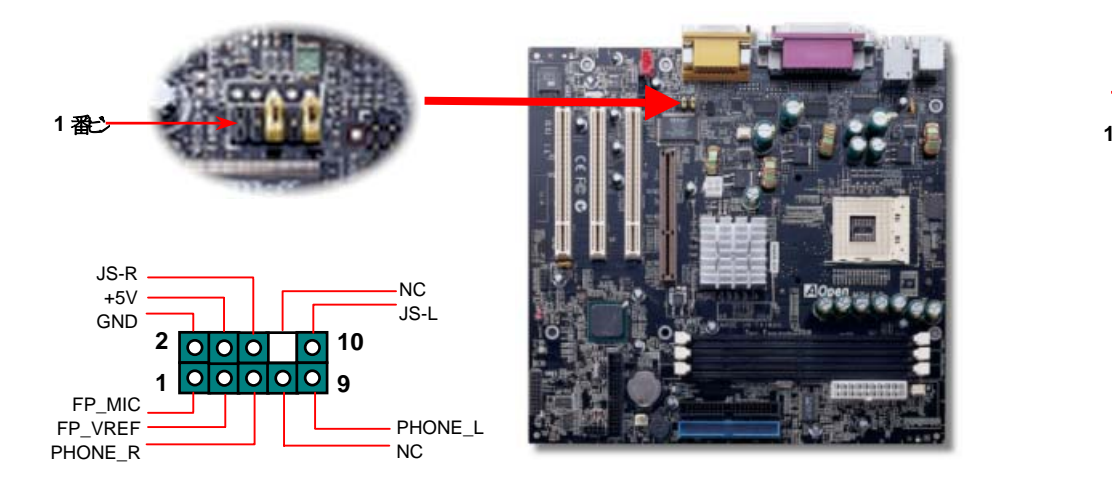

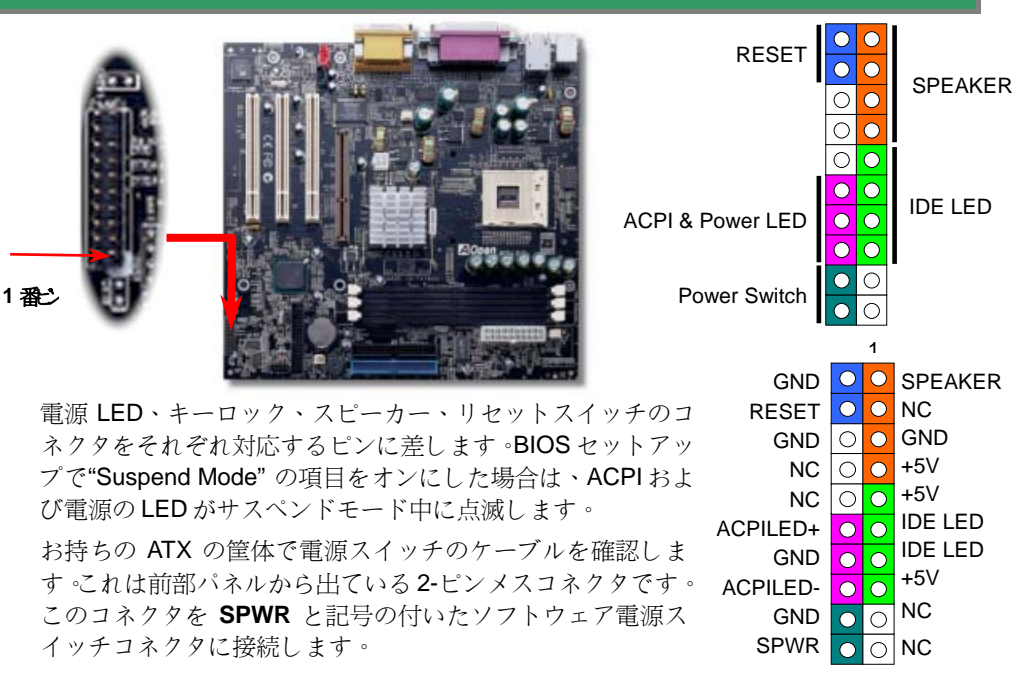

#### *10. ATX* 電源コネクタの接続

ATX 用電源には下図のように 20 ピンのコネクタが使用されています。差し込む際は向 きにご注意ください。20 ピン ATX 電源コネクタより先に 4 ピン 12V ATX コネクタを接 続するよう強くお勧めします。

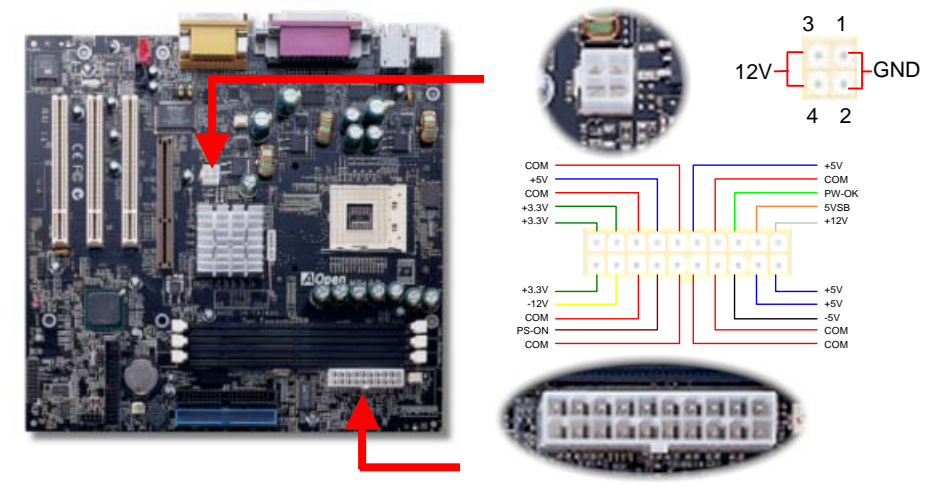

**11. 第2 USB** ポートをサポート

このマザーボードには 4 個の USB コネクタがあります。2 個のコネクタは、後部パネル にあります。残り 2 個はマザーボード左側にあります。適当なケーブルにより、これら をケースのフロントパネルに接続できます。

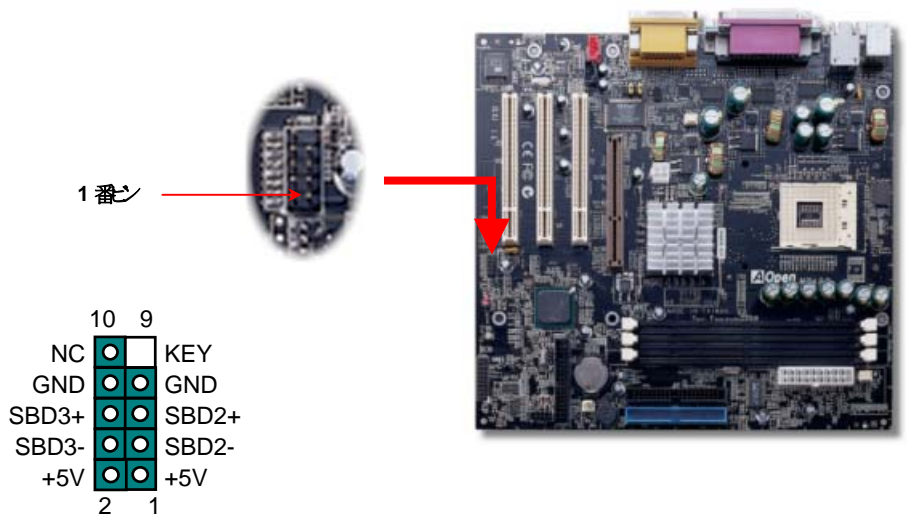

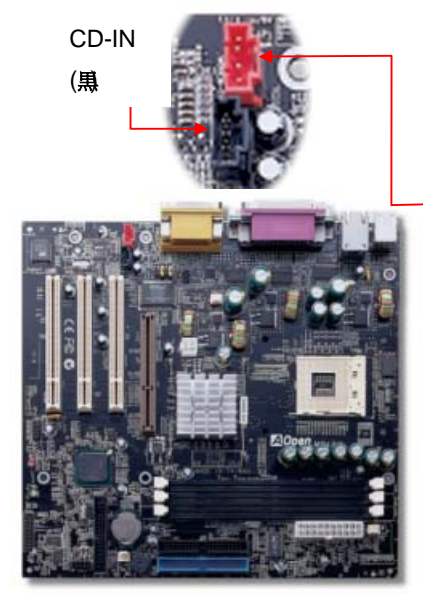

#### *12. CD /*モデムコネクタの接続

**CD-IN** コネクタは CDROM または DVD ドライブから の CD オーディオケーブルをオンボードサウンドに接 続するのに使用します。

**MODEM-CN** コネクタは内蔵モデムカードからのモノ ラル入力/マイク出力ケーブルをオンボードサウンド 回路に接続するのに用います。

#### MODEM-CN ( <del>流</del>

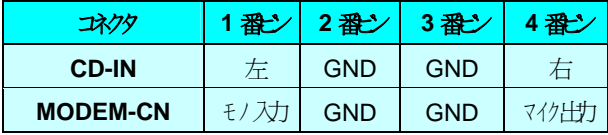

### *13. LAN* ドライバのインストール(オプション)

Intel 845 (Brookdale) チップセットの South Bridge にはオフィス仕様の 10/100Mb Fast Ethernet を含めた総合的なコミュニケーションソリューションが備わっています。 Windows95/98, WindowsNT および Windows2000 環境での LAN ドライバは以下の手順でイン ストールします。

Windows 95 / 98 環境でのアダプタの手動追加 =====================================

ドライバのファイル位置: \Driver\Lan\E100BNT5.SYS (NDIS 5.0) セットアップファイルの位置: \Driver\Lan\NET82557.INF

- 1. 「コントロールパネル」から「ハードウェアの追加」アイコンをダブルクリックします。
- 2. リストから「その他デバイスまたはネットワークアダプタ」を選択します。
- 3. PCI Ethernet Controller をダブルクリックします。
- 4. 「ドライバ」タブを開き、「ドライバの更新」をクリックします。
- 5. 「デバイスドライバの更新ウィザード」から「次へ」をクリックします。
- 6. 「ドライバ一覧を表示する」を選び「次へ」をクリックします。
- 7. AOpen Bonus CD をセットしてから「ディスク使用」をクリックします。
- 8. ディスクの入っているドライブイニシャル(例:D:¥)を入力し、 OK をクリックしま す。
- 9. 「デバイスの選択」ダイアログボックスで OK をクリックします。
- 10. 「ハードウェア更新ウィザード」からドライバが見つかったメッセージが表示されます から、「次へ」をクリックします。
- 11. 「完了」をクリックし、確認ダイアログボックスからコンピュータを再起動させます。

#### **14. 雷原ナおばBIOS** セットアップクロード

**Del** 

ジャンパー設定およびケーブルの接続を終了したら、電源をオンにし、BIOS セットアップに入ります。これには POST (電源オン時のセルフテスト)中に <Del>キーを押します。"Load Setup Defaults"を選ぶと、推奨される最適な性 能に設定されます。

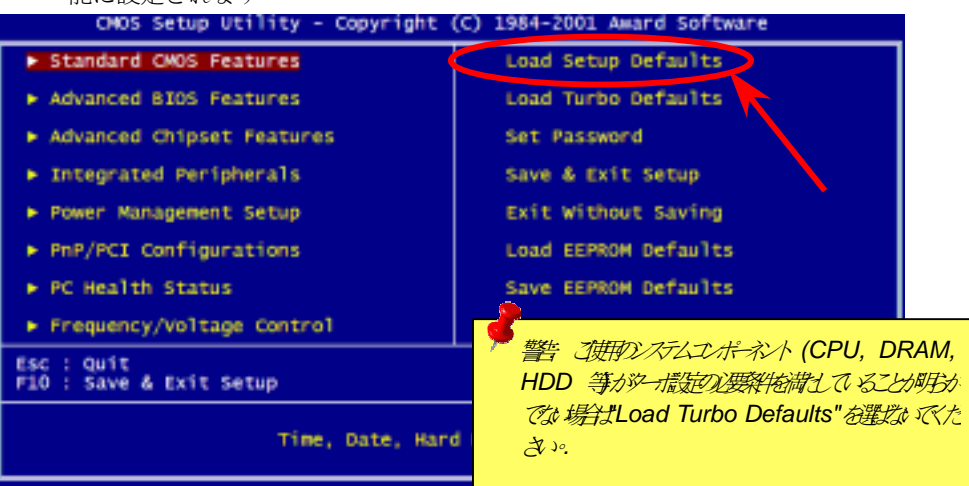

#### *15. AOpen Bonus Pack CD 17. BIOS Upgrade*

Bonus CD ディスクのオートランによるメニューが使用できます。必要なユーティリティ を選び、ドライバ、型式名を指定します。

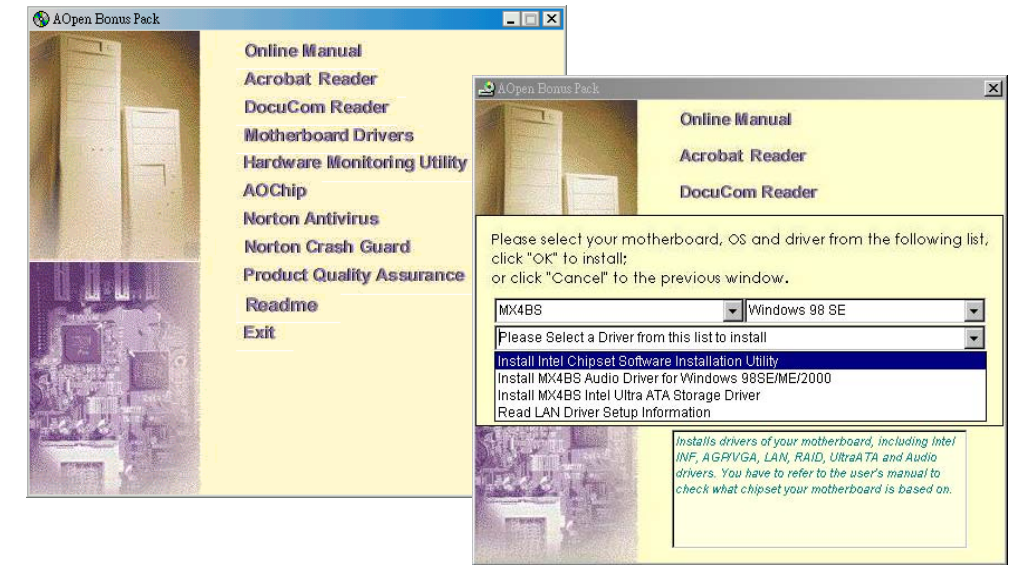

# *16.* オンボードサウンドドライバのインストール

このマザーボードには RealTek ALC201 チップが装備されています。オーディオドライ バは Bonus Pack CD ディスクオートランメニューに表示されています。

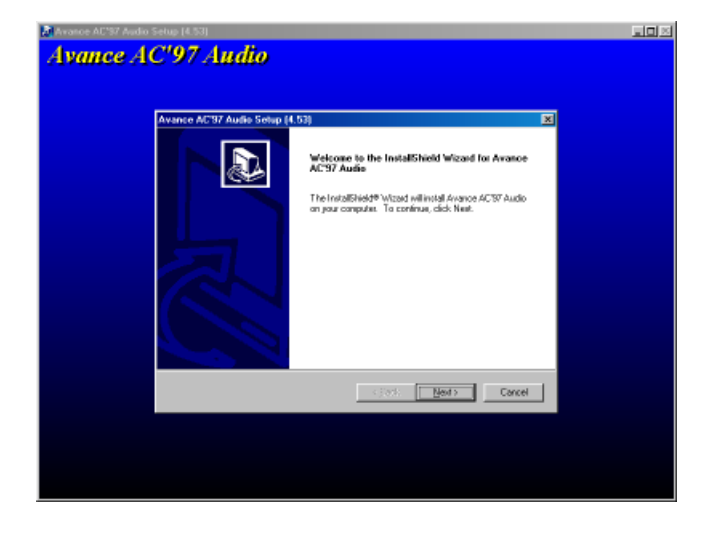

「AOpen イージーフラッシュ」はユーザーフレンドリーな設計となっています。BIOS バイナリファイルとフラッシュルーチンが一緒になっているので、フラッシュ操作には 1 つのファイルを実行するだけで十分です。

- 1. AOpen のウェッブサイトから最新の BIOS アップグレード zip ファイルをダウ ンロードします。例えば、MX4BS102.ZIP があります。
- 2. シェアウェアの PKUNZIP(http://www.pkware.com) で、バイナリ BIOS ファイル とフラッシュユーティリティを解凍します。Windows 環境であれば、Winzip (http://www.winzip.com/)が使用できます。
- 3. 解凍したファイルを起動用フロッピーディスクにコピーします。 例えば、MX4BS102.BIN & MX4BS102.EXE です。
- 4. システムを DOS モードで再起動します。この際 EMM386 等のメモリ操作プロ グラムやデバイスドライバはロードしないようにしてください。約 520K の空 きメモリ領域が必要です。
- 5. A:> MX4BS102 を実行すると、プログラムが自動処理します。

フラッシュ処理の際は表示がない限り、絶対重視を切らないで下さい

6. システムを再起動し、<Del>キーを押して BIOS セットアップを起動します。 "Load Setup Defaults"を選び、"Save & Exit Setup(保存して終了)します。こ れで OK です。

警告 *:* フラッシュ時には以前の*BIOS* 内容は完全に置き換えられます。*BIOS* の設定および *Win95/Win98* のプラフアンドプレイ 情報はクリアされるので、システムの再設定が必要となります。*.*

トラブルシューティング

システム起動時にトラブルが生じた際は、以下の手順で問題を解決します。

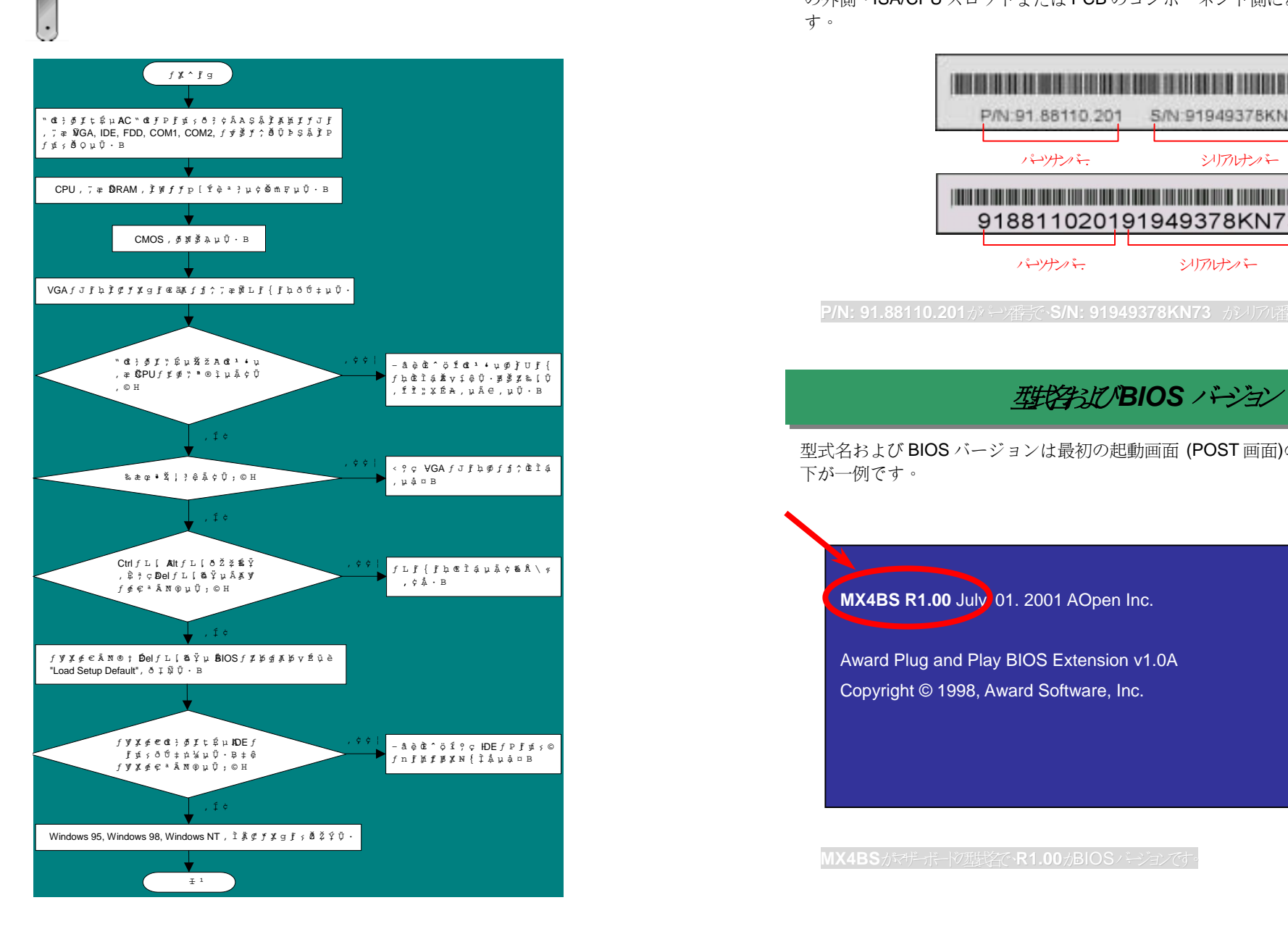

#### パーツ番号はパンリアは番号

パーツ番号およびシリアル番号はバーコードラベルに印刷されています。ラベルは包装 の外側、ISA/CPU スロットまたは PCB のコンポーネント側にあります。以下が一例で す。

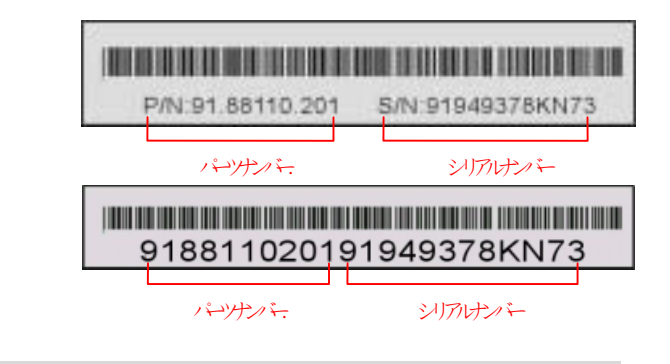

**P/N: 91.88110.201**が<del>や</del>審査、S/N: 91949378KN73 がノフル番

型式名および BIOS バージョンは最初の起動画面 (POST 画面)の左上に表示されます。以 下が一例です。

**MX4BS R1.00** July 01. 2001 AOpen Inc.

Award Plug and Play BIOS Extension v1.0A Copyright © 1998, Award Software, Inc.

オンラインマニュアル: マニュアルをよくご覧になり、ジャンパー設定およ **1**テクニカル サポート びインストールの手順が正しいことをご確認ください。 *http://www.aopen.com.tw/tech/download/manual/default.htm* お客様各位, テストレポート: PC 組立てには、互換性テストレポートから この度は AOpen 製品をお買い上げいただき誠にありがとうございます。お客様<sup>へ</sup> **2**board/card/device の部分をご覧ください。 の最善かつ迅速なサービスが弊社の最優先するところでございます。しかしながら *http://www.aopen.com.tw/tech/report/default.htm* 毎日いただく E メールおよび電話のお問合せが世界中から無数にあり、全ての方 にタイムリーなサポートをご提供いたすのは困難を極めております。弊社にご連絡 になる前に下記の手順で必要な解決法をご確認になることをお勧めいたします。皆 様のご協力で、より多くのお客様に最善のサービスをご提供させていただけます。 FAQ: 最新の FAQ (よく尋ねられる質問)からトラブルの解決法が見つかる **3**皆様のご理解に深く感謝いたします。 かもしれません。 AOpen テクニカルサポートチーム一同 *http://www.aopen.com.tw/tech/faq/default.htm* 太平洋地域 ユーアッパ AOpen Inc. AOpen Computer b.v. Tel: 886-2-2696-1333 Tel: 31-73-645-9516 ソフトウェアのダウンロード: 下表からアップデートされた最新の BIOS ま **4**Fax: 886-2-8691-2233 Fax: 31-73-645-9604 たはユーティリティ、ドライバをダウンロードしてみます。 *http://www.aopen.com.tw/tech/download/default.htm* 中国 ドイツ 艾尔鹏国际上海(股)有限公司 AOpen Computer GmbH. ニュースグループ: 発生したトラブルの解決法が、ニュースグループに掲載 Tel: 49-2102-157700 Tel: 49-2102-157700 **5**されたサポートエンジニアまたはシニアユーザーのポスティングから見つ Fax: 49-2102-157799 Fax: 49-2102-157799 かるかもしれません。 *http://www.aopen.com.tw/tech/newsgrp/default.htm* 米国 AOpen America Inc. Tel: 1-510-498-8928 販売店、リセラーへのご連絡: 弊社は当社製品をリセラーおよびシステム設 **6**Fax: 1-408-922-2935, 1-408-432-0496 計会社を通して販売しております。ユーザーのシステム設定およびそのトラ ブルに対して先方が弊社より明るい可能性があります。 また先方のユーザ ーへの対応の仕方が、次回に別の製品をお求めになる際の参考ともなるでし ょう。 弊社へのご連絡: ご連絡に先立ち、システム設定の詳細情報およびエラー状 **7**況をご確認ください。パーツ番号、シリアル番号、BIOS バージョンも大変 参考になります。